## moodle

#### Accessibility the easy way

Karen Holland
Analyst Developer at Moodle HQ
Pau Plana
Director at 3&Punt, Moodle Partner

#mootes18

## Accessibility overview

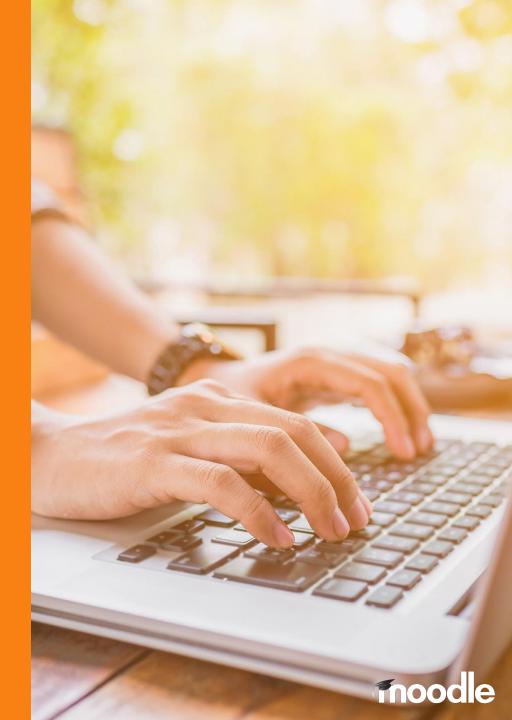

Moodle is designed to be accessible by default to the widest possible audience.

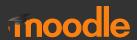

This means that both the application and the content is designed to be perceivable, operable, understandable and robust according to the definitions provided by WCAG 2.0.

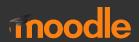

## Objectives (POUR)

- Perceivable
- Operable
- Understandable
- Robust

Webaim POUR guide

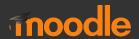

### Browser access features

- Chrome
- Firefox
- Edge (Microsoft)

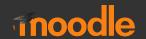

## **Activity 1**

- Open your device browser
- Explore the accessibility options in either:
  - Chrome
  - Firefox
  - Edge (Microsoft)

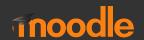

## **Activity 1 - online guides**

- BBC accessibility guidelines
- UMN accessibility guidelines

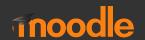

# Moodle and Accessibility

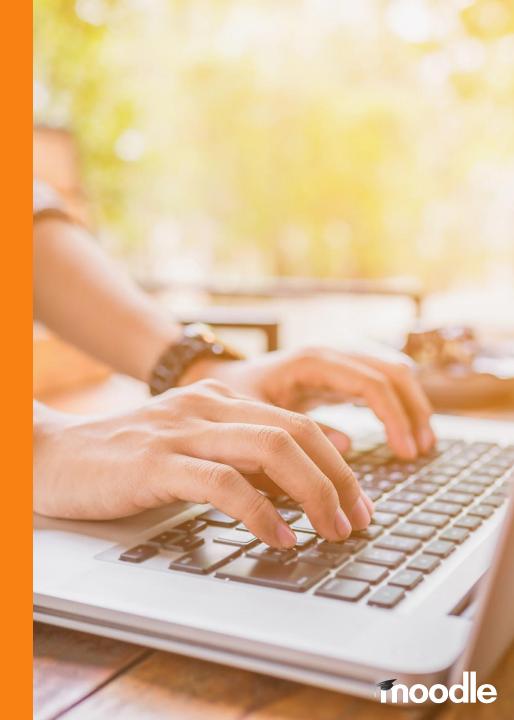

#### **Accessibility Statement**

- Established practices
- Screen-reader support
- Conformance to standards
- WCAG 2.0 , ATAG 2.0, ARIA 1.0, Section 508 (US)
- Discussions
- Known issues
- Areas of ongoing development
- See <u>Moodle Docs Accessibility</u>

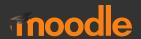

## **Activity 2**

- Go to the <u>Moodle Docs</u>
   Accessibility statement link here
- Bookmark for later use!

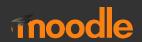

#### **Development Guidelines**

- We publish guidelines on our documentation for developers:
- Moodle Accessibility Collaboration Group
- Moodle-related accessibility coding guidelines

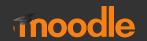

#### **Coding guidelines**

- Use CSS, but still use headings, strong and emphasis
- Avoid using background images for important information
- Image alt and title attributes
- Links and buttons should be selectable and easily clickable
- Support dynamic interaction with ARIA attributes
- Use labels with inputs
- Use appropriate page titles
- All pages should be navigable using just a keyboard
- Avoid using colour alone to express meaning
- Use sufficient colour contrast when adding colour to text. Role for button-type links

## **Activity 3**

- Register on moodlecloud.com (existing or new)
- Login
- On Dashboard, use Tab key to navigate through all elements on the page, what happens?

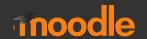

# Content development

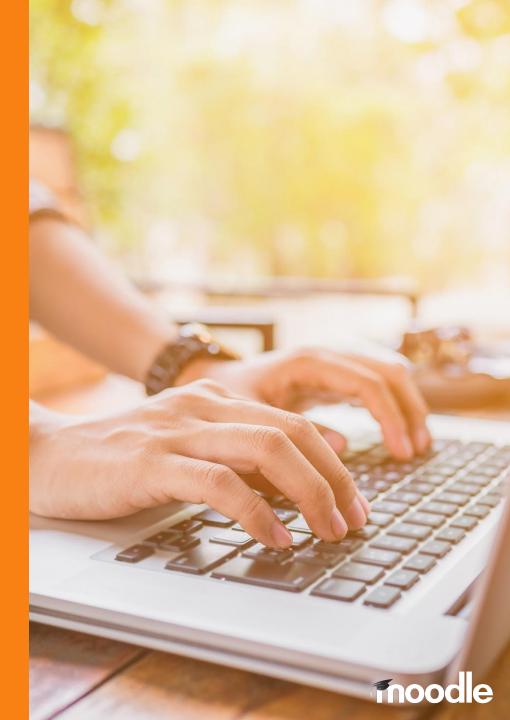

#### **Atto Editor**

Custom editor built for Moodle with a focus on

- Great user experience
- Producing accessible content

#### Features include:

- Accessibility checker
- Prompts when adding media
- Feature rich equation editor (Using Mathjax.org)

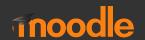

#### **Atto Editor**

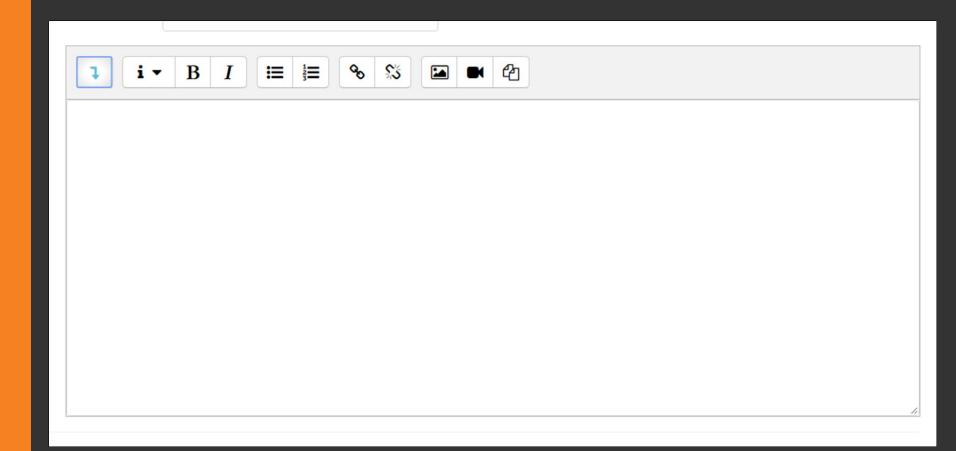

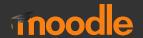

#### **Atto Editor additional options**

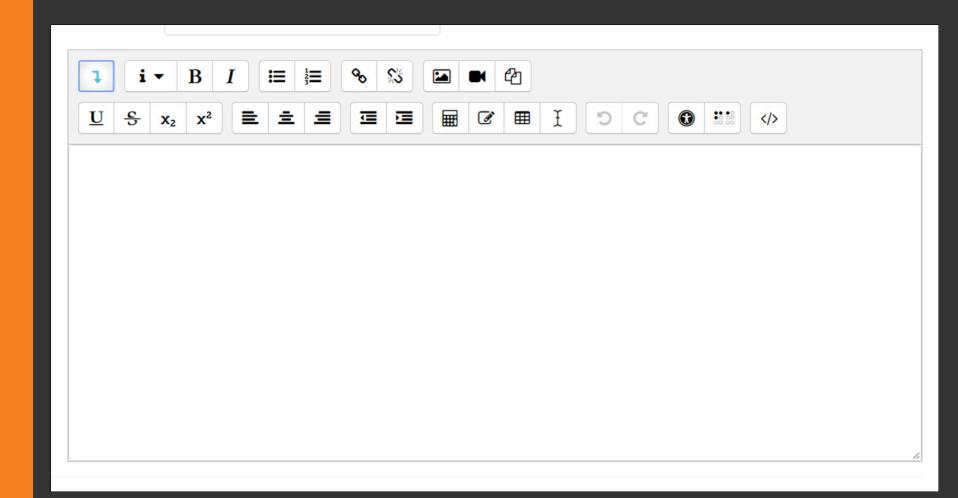

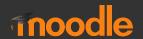

#### **General Text Tips**

Content with an accessible hierarchy and layout will be clearer for everyone to navigate and improves their reading experience

- Use editor headings
  - Ensure headings are nested in sequence, ie H2,H3
- Use descriptive links
  - Instead of displaying link as <a href="https://www.youtube.com/watch?v=XXX">https://www.youtube.com/watch?v=XXX</a>, hide it behind "W3C
     Web Accessibility Introduction", screen reader friendly
- Use consistent naming
- Use editor lists (ordered or unordered)
  - DON'T insert blank lines between list items, as this usually breaks the lists for screen reader users

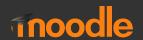

#### **Atto Editor Accessibility Checker**

#### This checks for:

- Images with missing alt text where the aria role is not marked as presentation
- Text with an insufficient contrast ratio compared to the background (WCAG AA)
- Long blocks of text with no headings
- Tables with no captions
- Tables with merged cells
- Tables with no row/column headers

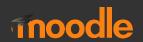

#### **Atto Editor Accessibility Checker**

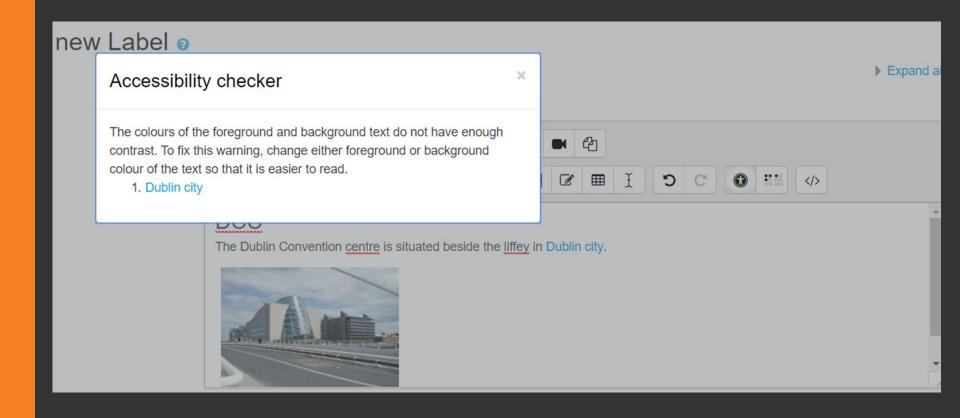

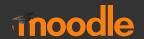

## **Activity 4 - Text**

- Paste in text (no styling)
- Run Atto checker
- Save and display...
- Re-edit with appropriate headings, lists, links etc
- Save and display...

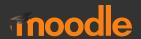

## Multimedia

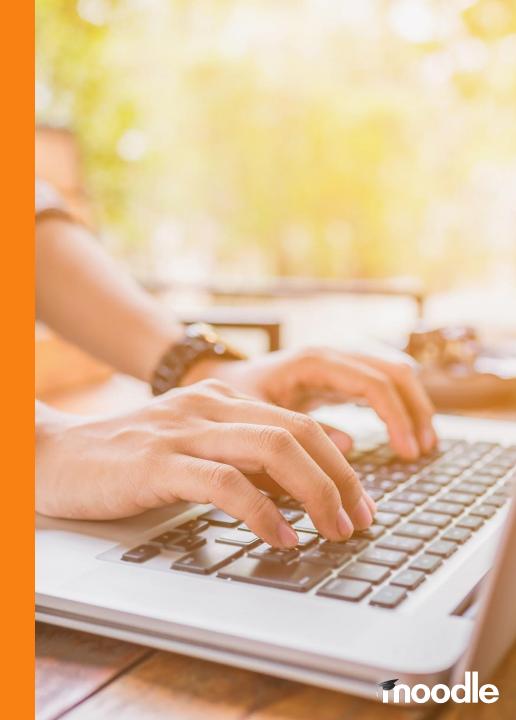

#### **Image Alt Text**

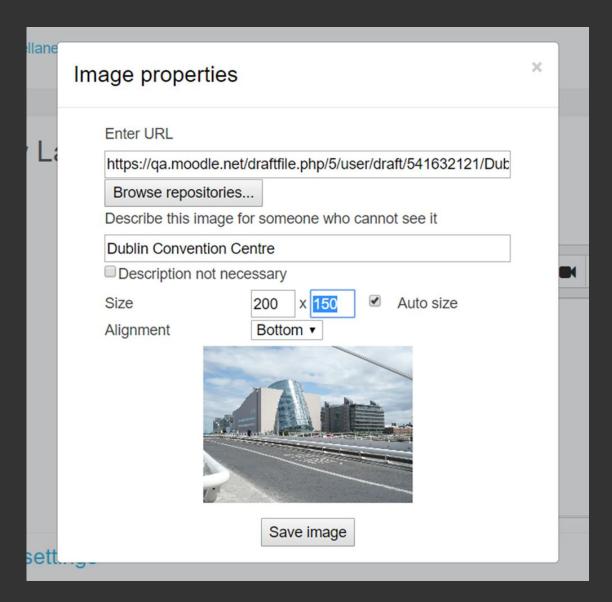

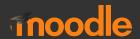

#### **General Image Tips**

Add images using the editor tools, as this ensures that accessible data is prompted for.

- Image Alt descriptions
- Option "Description not necessary" for decorative images, e.g. section dividers
- Navigational graphics, such as Home for instance, should have alt of "Home", not "Little yellow house"

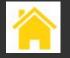

 Complex images, images including in-depth information, e.g STEM workflows, require longer text explanations alongside them (too long for alts)

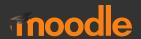

## **Activity 5 Images**

- Upload image
- Configure with suitable settings
- Upload 2 more images

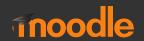

#### Multimedia

Moodle comes with video.js with built in support for

- Captions
- Subtitles
- Chapters
- Descriptions

Able Player is an alternative with heavier focus on accessibility

https://github.com/moodlehq/moodle-media\_ableplayer

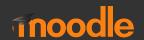

#### **General Multimedia Tips**

Add multimedia using the inbuilt tools, as this ensures that accessible data is prompted for.

- Ensure delivery method, e.g. video.js, is accessible
- Use captions and / or subtitles
- Use audio descriptions when needed, e.g. <creak of door opening>
- Use tools, such as YouTube, to automatically produce your captions and subtitles, and check!
- Including text transcripts is very useful

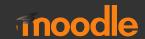

#### **Media Player - Link**

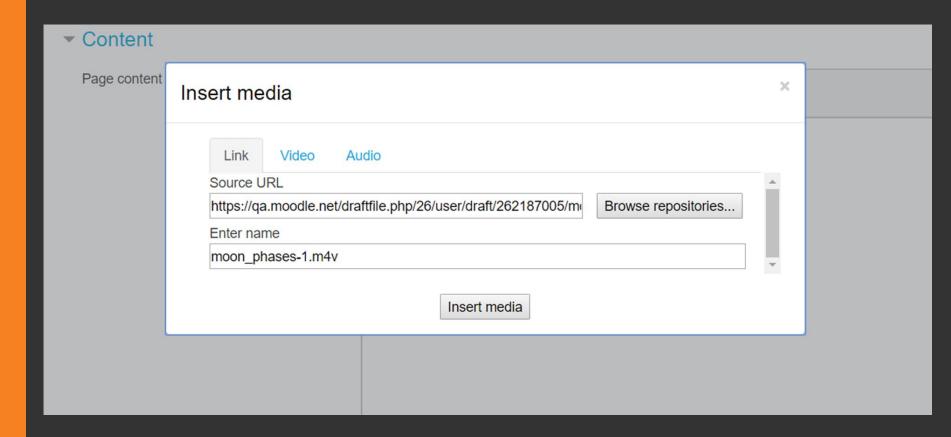

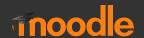

#### **Media Player - Video**

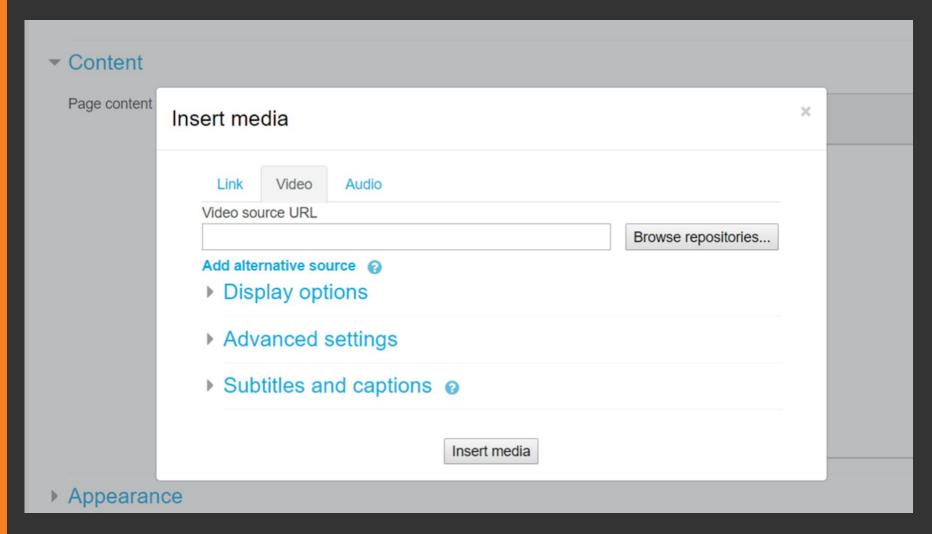

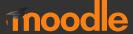

#### **Media Player - Display**

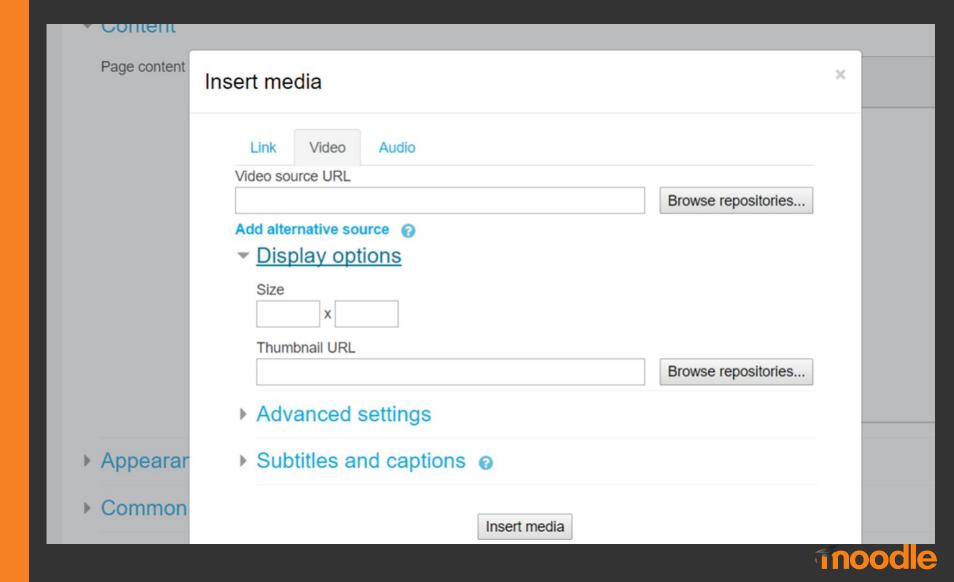

#### **Media Player - Advanced**

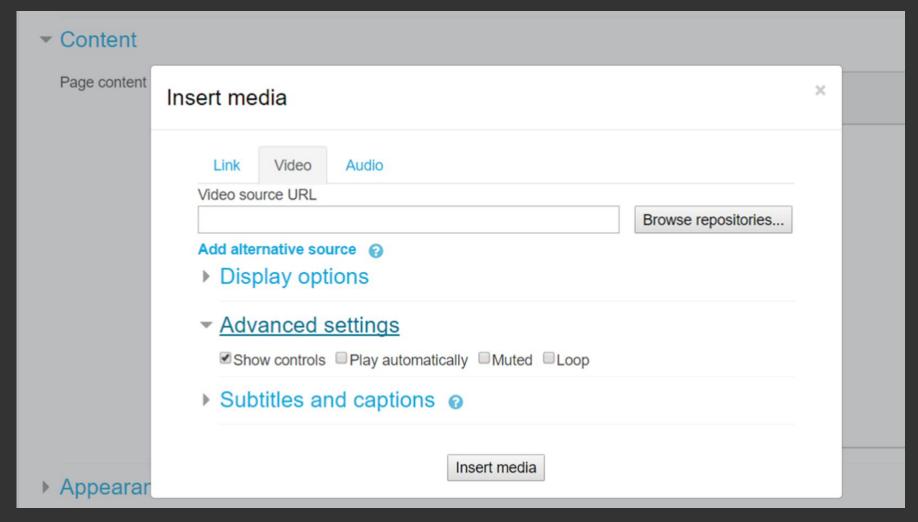

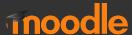

#### Media Player - Subtitles

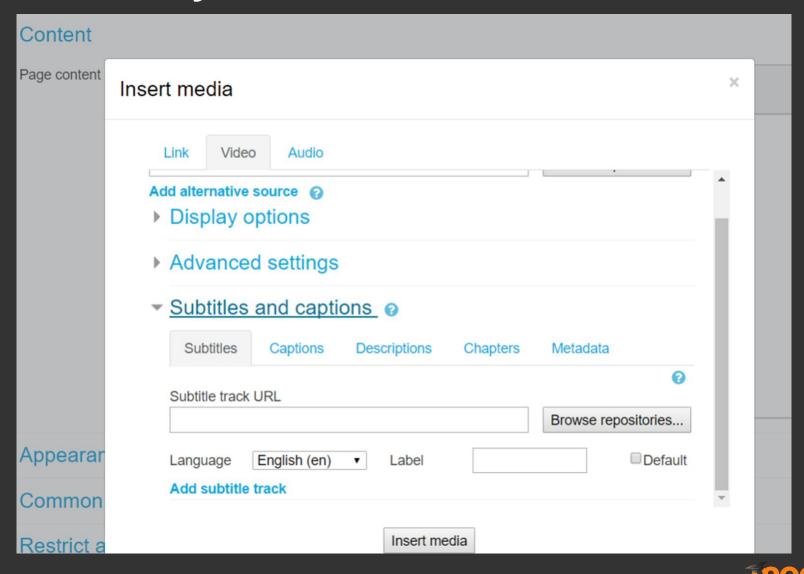

#### Media Player - Subtitles

▶ Common module settings

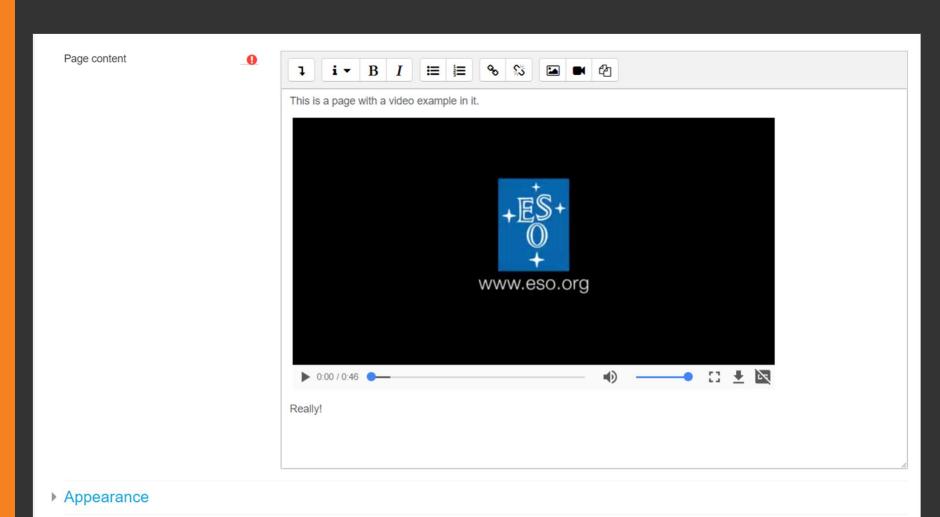

moodle

#### Sample WebVTT

WEBVTT

00:01.000 --> 00:05.000

This is a sample video from www.eso.org

00:05.100 --> 00:08.000

The earth is spinning, very fast. That is the moon in the background.

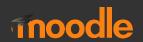

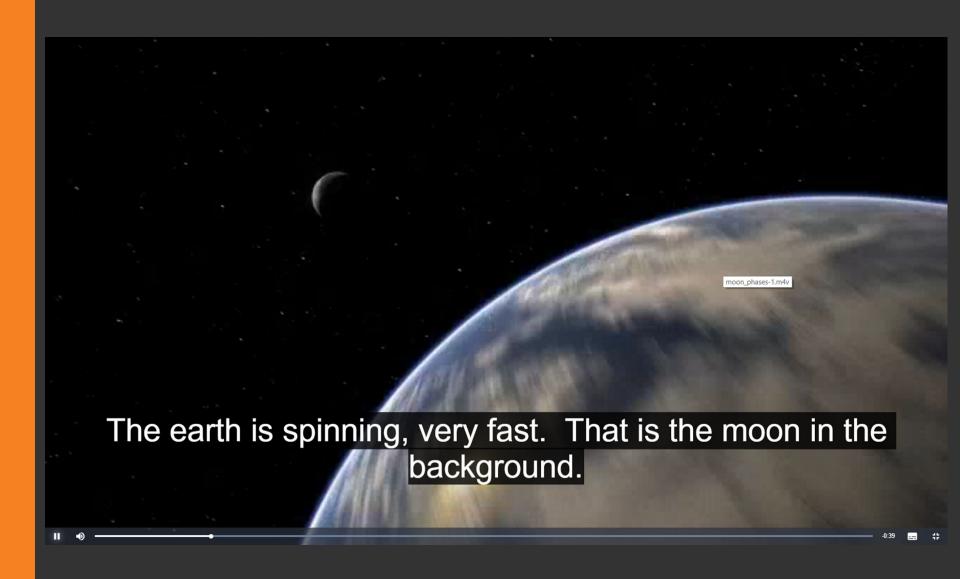

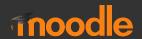

## **Activity 6 Video**

- Upload video file
- Configure with provided VTT files for multilingual subtitles

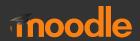

## **Activity 7 Audio**

- Upload audio file
- Configure with provided VTT files for multilingual subtitles

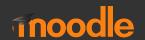

#### **Tables**

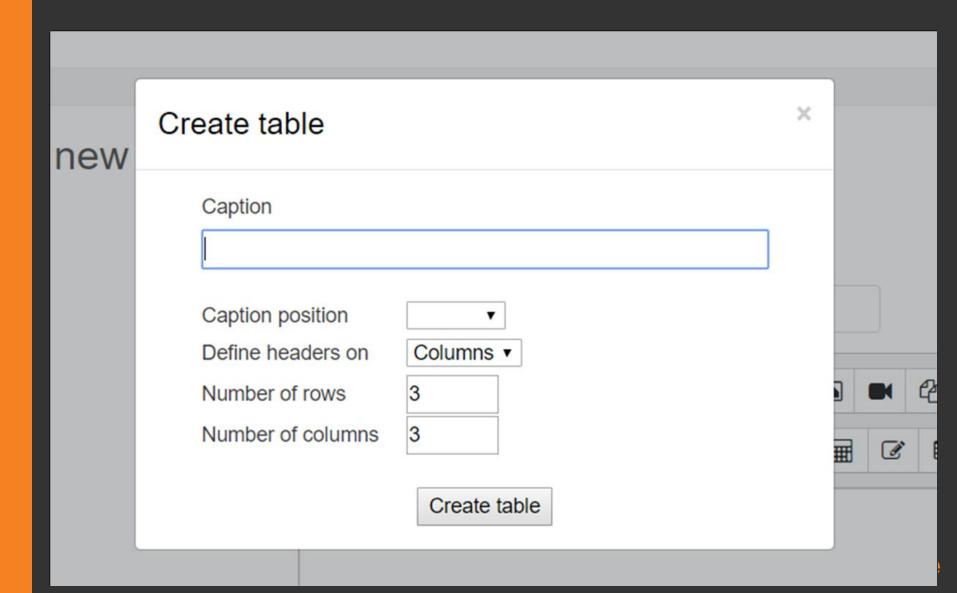

#### **General Table Tips**

- Keep them simple and logical
- Use captions
- Use column/row headers
- Don't merge cells
- Don't use for page layout, only for tabular data
- Don't use nested tables either!

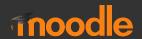

## **Activity 8 Tables**

- Create table of data
- Please create a replica of the data on screen...

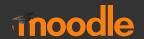

# **Activity 8 Tables**

## Barcelona weather

| Day      | Forecast                | High | Low |
|----------|-------------------------|------|-----|
| Friday   | Scattered Thunderstorms | 79   | 69  |
| Saturday | Sunny                   | 82   | 70  |
| Sunday   | Sunny                   | 82   | 70  |
| Monday   | Thunderstorms           | 83   | 71  |

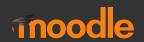

# **Activity 8 Tables**

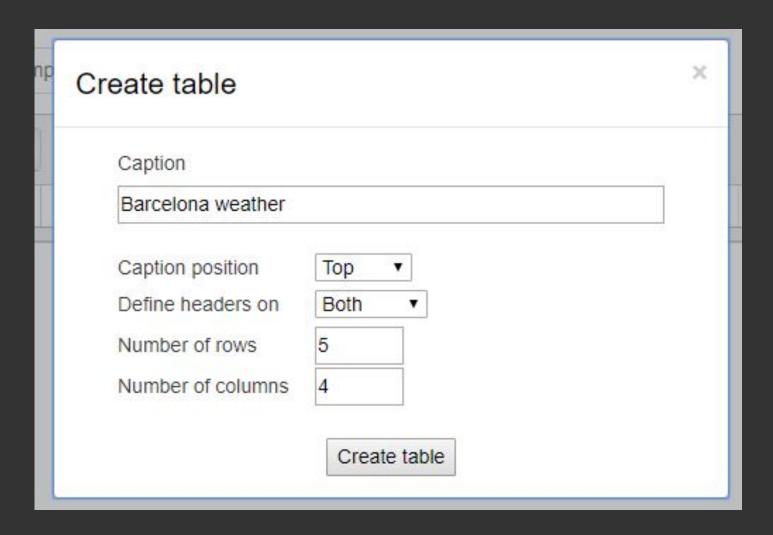

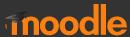

# STEM

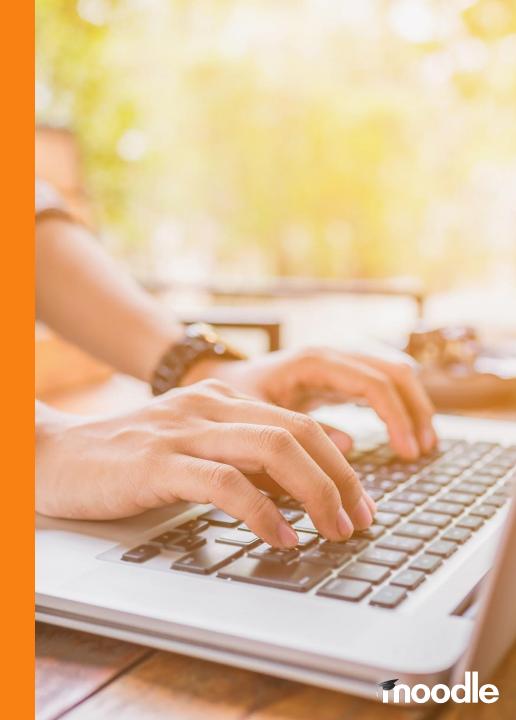

## **Atto Equation Editor**

- Feature rich editor
- Great looking equations that are fully accessible to standard accessibility applications
- Using mathjax.org to expose questions to assistive technology

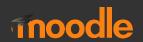

#### **Atto Equation Editor**

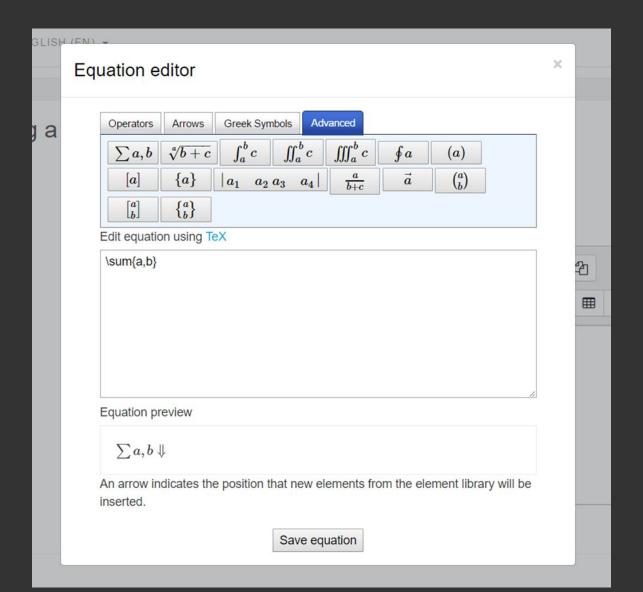

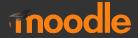

## **WIRIS Plugins**

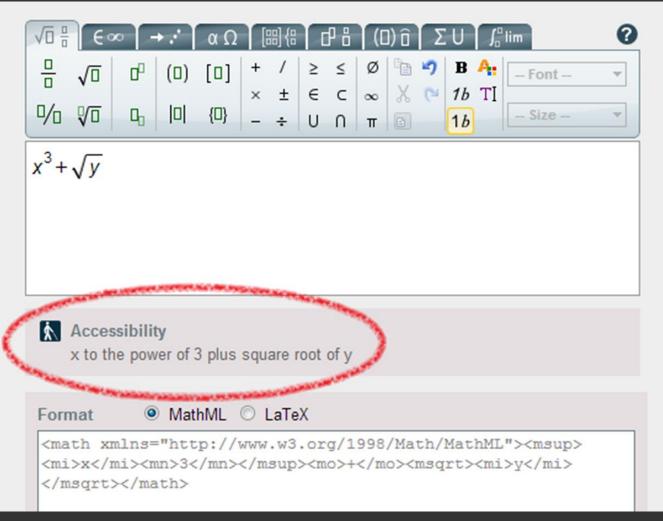

# Timing Overrides

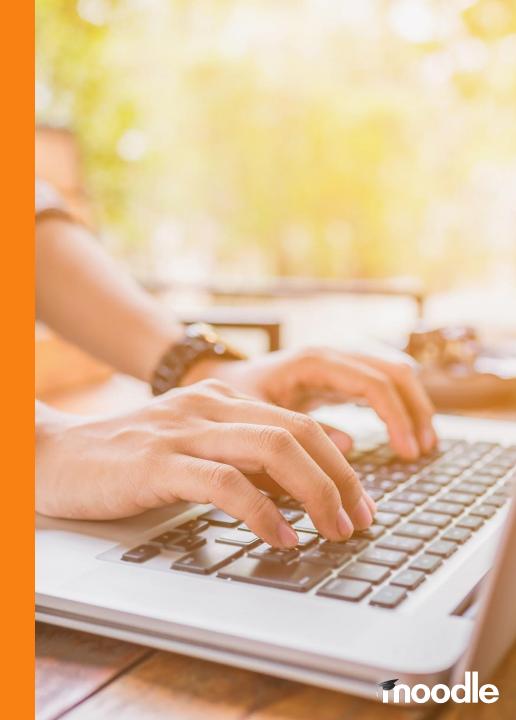

#### **Quiz – Overrides**

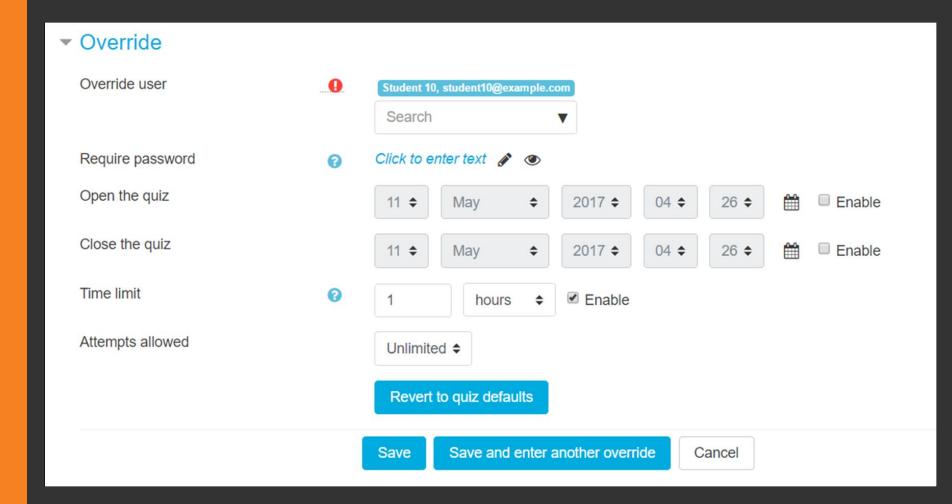

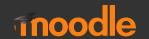

## **Assignment – Overrides**

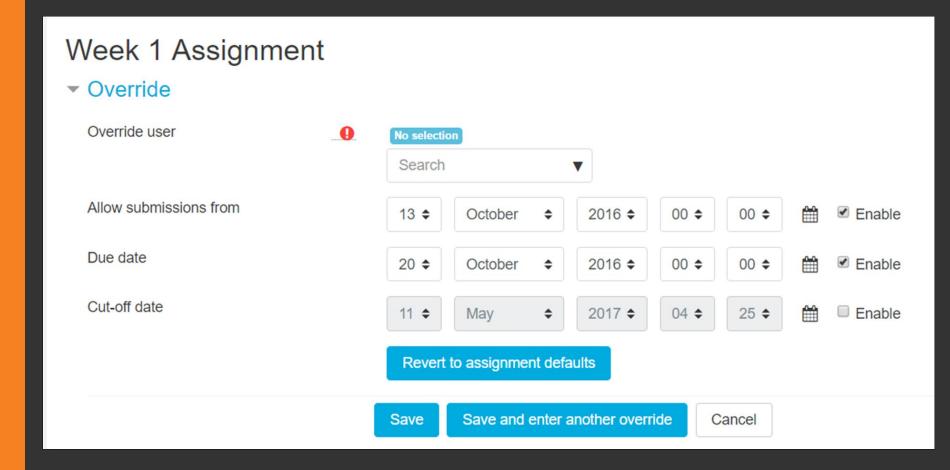

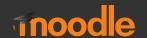

# Third party plugins

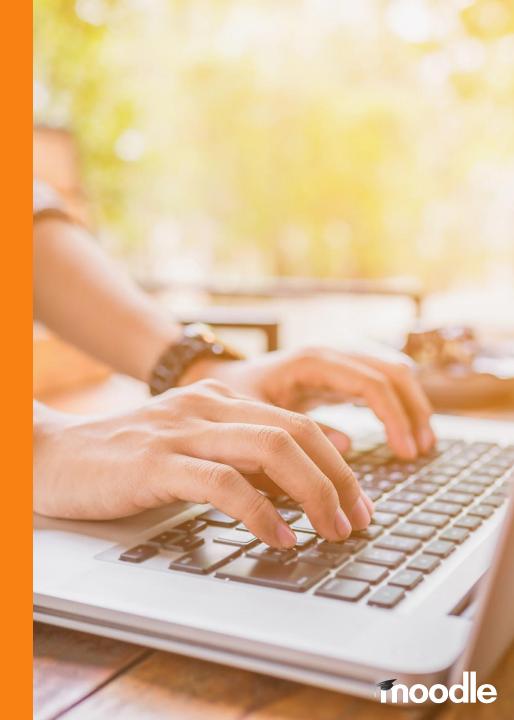

## **Accessibility Block**

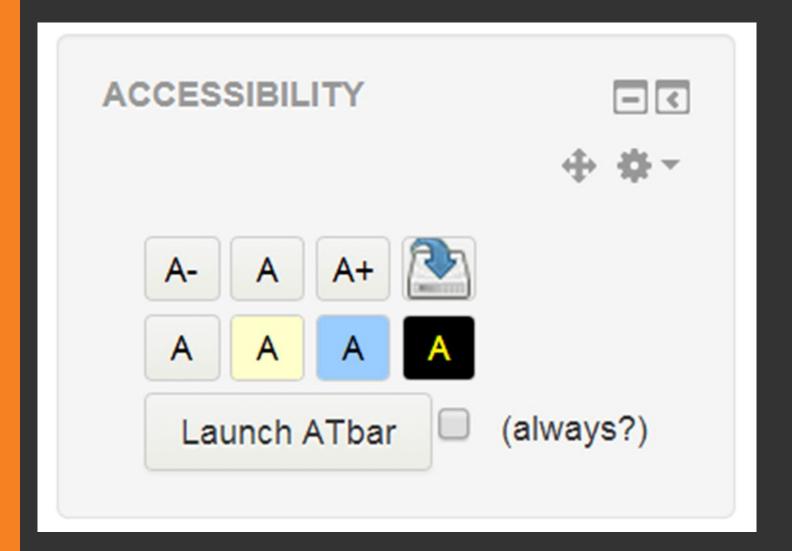

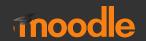

# Integrations

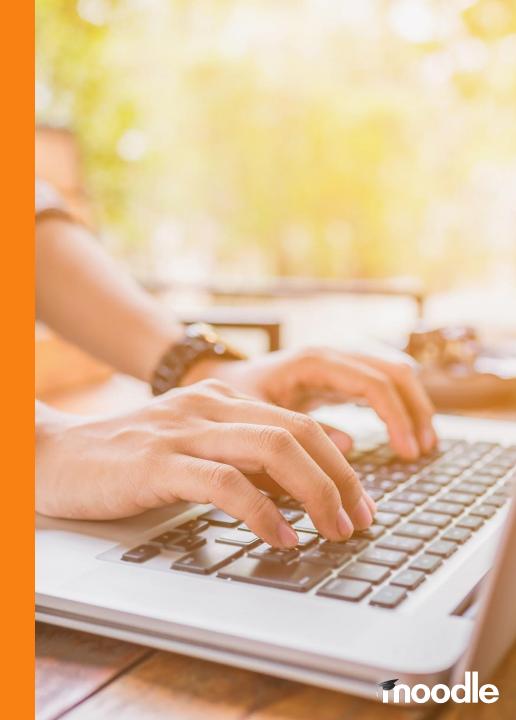

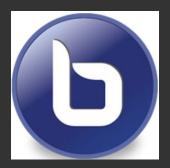

# BigBlueButton

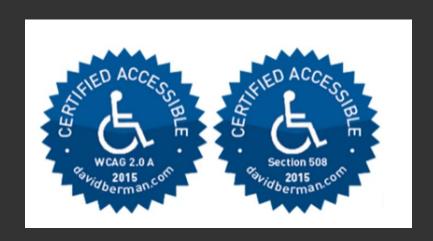

**Bigbluebutton accessibility statement** 

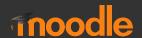

## ReadSpeaker

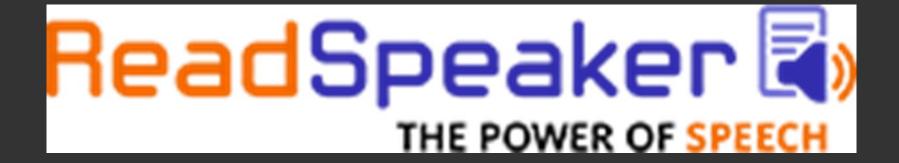

Readspeaker.com moodle guidelines

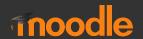

# **Activity 9 Recap**

 In a group discuss what should be in a simple accessibility checklist

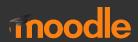

## **Activity 10**

 Take time now to look at your own courses that you have, and start putting together a list of fixes to do (if any).

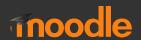

# Questions?

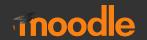

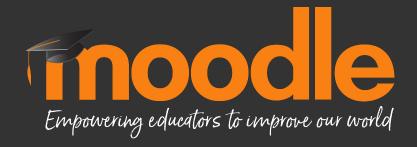

karen@moodle.com pau@tresipunt.com